- en Sie die Lautsprechertaste  $\lceil \frac{d\mathfrak{v}}{d\mathfrak{v}}\rceil$ , so wird der Lautsprecher aktiviert und Sie
- n frei sprechen.
- erneutes Drücken der Lautsprechertaste wird das Gespräch wieder nur über den eeführt.
- *Hinweis: Durch Drücken der Plus- und Minus-Taste, können Sie die Lautstärke des Lautsprechers und Hörers regeln.*

- fen einen internen Teilnehmer an, der gerade spricht.
- Sie das Besetzt-Zeichen hören, wählen Sie im Menü die Option **Rückrufwunsch.**
- igen Sie die Auswahl mit OK.
- Teilnehmer wieder frei, so wird dies akustisch signalisiert. Im Display erscheint die ng "Rückruf annehmen".
- Sie den Hörer ab, um mit dem Teilnehmer verbunden zu werden.
- *Hinweis: Haben Sie einen Rückruf bei Besetzt nicht angenommen, so erscheint im Display die Liste "Verpasste Rückrufe".*

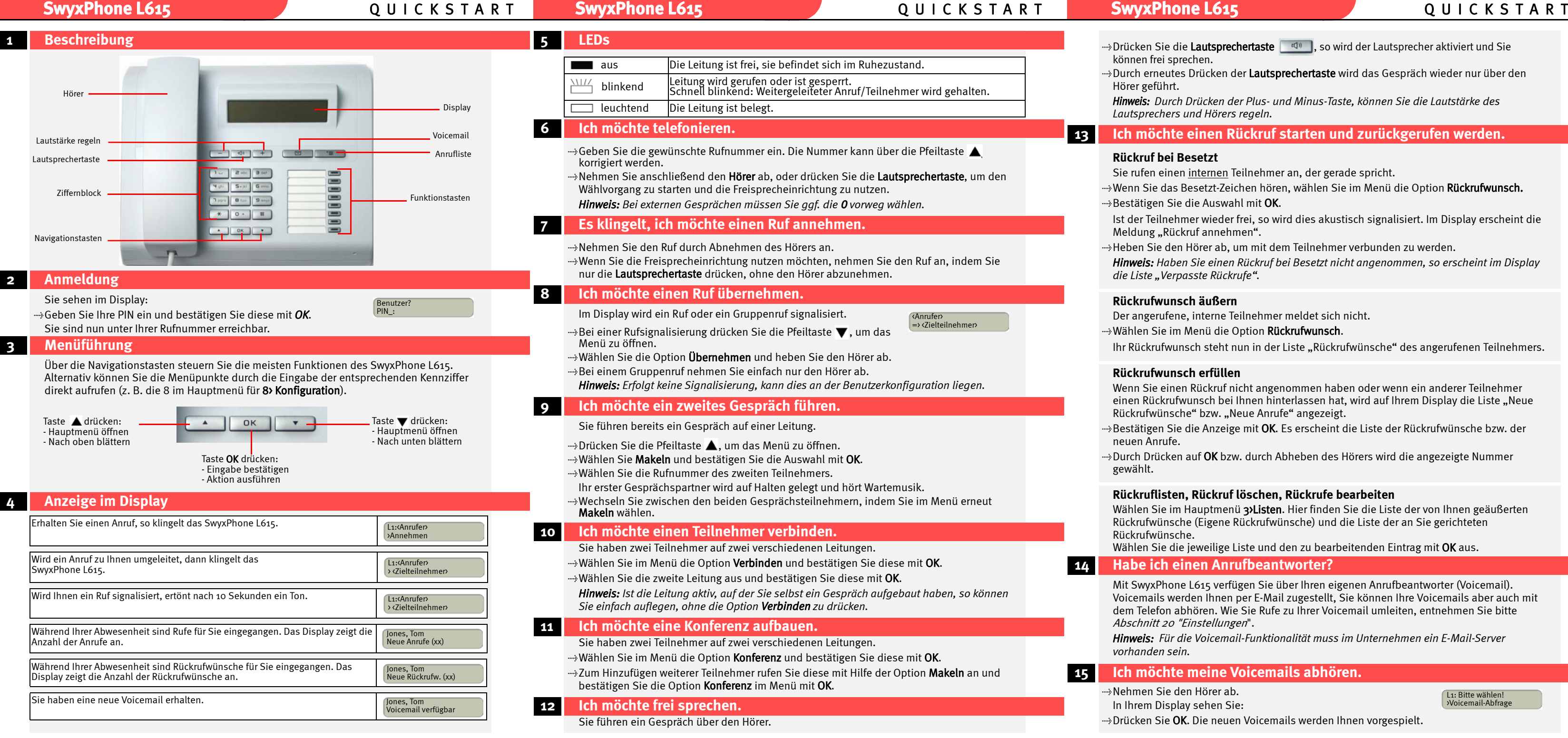

- wxPhone L615 verfügen Sie über Ihren eigenen Anrufbeantworter (Voicemail). nails werden Ihnen per E-Mail zugestellt. Sie können Ihre Voicemails aber auch mit elefon abhören. Wie Sie Rufe zu Ihrer Voicemail umleiten, entnehmen Sie bitte nitt 20 ["Einstellungen](#page-1-0)".
- *Hinweis: Für die Voicemail-Funktionalität muss im Unternehmen ein E-Mail-Server vorhanden sein.*

L1: Bitte wählen! >Voicemail-Abfrage

### **13 Ich möchte einen Rückruf starten und zurückgerufen werden.**

### **Rückruf bei Besetzt**

### **Rückrufwunsch äußern**

- gerufene, interne Teilnehmer meldet sich nicht.
- n Sie im Menü die Option Rückrufwunsch.
- ckrufwunsch steht nun in der Liste "Rückrufwünsche" des angerufenen Teilnehmers.

### **Rückrufwunsch erfüllen**

- Sie einen Rückruf nicht angenommen haben oder wenn ein anderer Teilnehmer Rückrufwunsch bei Ihnen hinterlassen hat, wird auf Ihrem Display die Liste "Neue ufwünsche" bzw. "Neue Anrufe" angezeigt.
- igen Sie die Anzeige mit **OK.** Es erscheint die Liste der Rückrufwünsche bzw. der Anrufe.
- Drücken auf OK bzw. durch Abheben des Hörers wird die angezeigte Nummer

### **Rückruflisten, Rückruf löschen, Rückrufe bearbeiten**

- n Sie im Hauptmenü 3>Listen. Hier finden Sie die Liste der von Ihnen geäußerten Ifwünsche (Eigene Rückrufwünsche) und die Liste der an Sie gerichteten Ifwünsche.
- n Sie die jeweilige Liste und den zu bearbeitenden Eintrag mit OK aus.

### *<u>Eich einen Anrufbeantworter?</u>*

### **15 Ich möchte meine Voicemails abhören.**

en Sie den Hörer ab.

m Display sehen Sie:

en Sie **OK.** Die neuen Voicemails werden Ihnen vorgespielt.

## **SwyxPhone L615** Q U I C K S T A R T **SwyxPhone L615** Q U I C K S T A R T **SwyxPhone L615** Q U I C K S T A R T

- 
- 
- 
- 

## **Sie möchten bereits abgehörte Voicemails bearbeiten.**

- Heben Sie den Hörer ab und bestätigen Sie den Eintrag Voicemail-Abfrage mit OK.
- tFolgen Sie den Menüanweisungen der Fernabfrage.

## **16 Ich möchte Voicemails von einem anderen Anschluss aus abhören.**

- $\rightarrow$ Rufen Sie Ihren Anschluss an und drücken Sie während der Begrüßungsansage auf das  $*$
- tGeben Sie anschließend Ihre PIN ein und beenden Sie die Eingabe mit .
- $\rightarrow$ Folgen Sie den Menüanweisungen der Fernabfrage.

- tWählen Sie im Hauptmenü die Option 2>Telefonbuch und bestätigen Sie die Auswahl mit OK.
- .»>Markieren Sie das gewünschte Telefonbuch und bestätigen Sie die Auswahl mit OK. tNavigieren Sie mit Hilfe der Pfeiltasten zum gewünschten Telefonbucheintrag.
- 
- $\rightarrow$ Heben Sie den Hörer ab. Der Ruf wird aufgebaut.

*Hinweis: Ihre Umleitungen müssen für eine Fernabfrage konfiguriert sein. Wenden Sie sich hierzu an Ihren Administrator.*

## **17 Ich möchte eine Nummer aus einem Telefonbuch heraus wählen.**

Es stehen Ihnen zwei Telefonbücher zur Verfügung, das globale (hier finden Sie alle Mitarbeiter im Unternehmen) und Ihr persönliches, auf das nur Sie Zugriff haben.

wählen Sie 3>Eintrag löschen und bestätigen Sie die Auswahl mit OK. Der Eintrag wird aus Ihrem Persönlichen Telefonbuch entfernt.

## **18 Ich möchte mein Persönliches Telefonbuch bearbeiten.**

- $\rightarrow$ Wählen Sie im Menü die Option 2>Telefonbuch und bestätigen Sie die Auswahl mit OK.
- Wählen Sie 2>Persönliches Telefonbuch und bestätigen Sie die Auswahl mit OK.
- tNavigieren Sie zum gewünschten Eintrag, den Sie ändern oder löschen möchten.
- $\rightarrow$ Drücken Sie auf OK, um das Kontextmenü des Eintrags aufzurufen.

Geben Sie die Buchstaben wie bei einer SMS ein: Drücken Sie z.B. für den Buchstaben R die Taste 7 dreimal. Mit  $\begin{array}{|c|c|} \hline \end{array}$  wechseln Sie zwischen Einfügen (Cursor: ) und **Überschreiben** ( $\vert$ ), mit  $\vert$  =  $\vert$  löschen Sie das Zeichen links der Einfügemarke.

Sonderzeichen (! " $\frac{6}{3}\%$ &'()\*+,/@) finden Sie auf  $\left[\begin{array}{c} 1 \end{array}\right]$ . Das Leerzeichen geben Sie mit  $\left[\begin{array}{c} 0 \end{array}\right]$ ein. Mit  $*$  wechseln Sie zwischen Groß- und Kleinbuchstaben.

### **Eintrag bearbeiten**

- Sie befinden sich im Kontextmenü des zu bearbeitenden Eintrags.
- tWählen Sie 2>Eintrag bearbeiten und bestätigen Sie die Auswahl mit OK.
- ....»Nehmen Sie die Änderungen vor und drücken Sie die 10K. Die Änderungen werden übernommen.

### **Eintrag löschen**

Sie befinden sich im Kontextmenü des zu löschenden Eintrags.

- tSie können die Klingeltöne für interne und externe Rufe getrennt einstellen.
- $\rightarrow$ Drücken Sie die Taste  $\left| \begin{array}{cc} + \end{array} \right|$  (externe Rufe) oder  $\left| \begin{array}{cc} \end{array} \right|$  (interne Rufe).
- tDie verschiedenen Klingeltöne können Sie mit Hilfe der Pfeiltasten auswählen. Die Lautstärke verändern Sie mit der Plus- und Minus-Taste.
- Bestätigen Sie die Auswahl mit OK.

### **Eintrag hinzufügen**

- **... ∗Wählen Sie im Hauptmenü die Option 2>Telefonbuch** und bestätigen Sie die Auswahl mit OK.
- $\rightarrow$ Wählen Sie 2>Persönliches Telefonbuch und bestätigen Sie die Auswahl mit OK.
- Wählen Sie 12Eintrag hinzufügen und bestätigen Sie die Auswahl mit OK.
- Geben Sie im Feld Rufnummer eingeben die Rufnummer ein.
- Bestätigen Sie die Eingabe mit OK.
- Geben Sie im Feld Name eingeben den Namen des Teilnehmer ein.
- $\rightarrow$ Drücken Sie **OK.**
- Wählen Sie 120K, um den Eintrag zu speichern.

.... Schalten Sie die Rufsignalisierung mit OK aus bzw. an. Signalisierte Rufe werden nur noch im Display angezeigt.

*Hinweis: Die Einträge im Globalen Telefonbuch können Sie nicht ändern.*

- wählen Sie im Hauptmenü 8>Konfiguration den Eintrag 3>Leitungen.
- tWählen Sie die Leitung aus, die Sie konfigurieren möchten. Drücken Sie OK.
- tLegen Sie fest, welche Rufe auf dieser Leitung für Sie eingehen und welche Rufnummer für ausgehende Rufe verwendet wird.

# **19 Tipps & Tricks**

### **Anrufliste**

Die Anrufliste enthält die letzten 20 Anrufe.

### **tDrücken Sie die Taste Anrufliste . The Litt**

Um Details (z.B. Uhrzeit und Datum) zu erfahren, bestätigen Sie den Eintrag mit **OK**. Mit den Pfeiltasten können Sie sich innerhalb der Details bewegen.

tDurch Abheben des Hörers wird der ausgewählte Eintrag gewählt.

## **Projektkennziffer**

Um Anrufe bestimmten Projekten zuzuordnen, geben Sie vor der Rufnummer ein "\*", die Projektkennziffer und abschließend ein "#" ein (z. B. \*007#0123456789).

### **Notizen**

Während eines Gesprächs können Sie Nummer und Namen notieren. Diese Daten werden in Ihrem Persönlichen Telefonbuch abgelegt.

Wählen Sie im Menü die Option Notiz und bestätigen Sie die Auswahl mit OK.  $\div$ Seben Sie die Nummer und den Namen ein und bestätigen Sie die Eingabe mit OK.

## <span id="page-1-0"></span> **20 Einstellungen**

## **Klingeltöne**

## **Akustische Rufsignalisierung**

Sie können den Ton der Rufsignalisierung ausschalten.

- wählen Sie im Hauptmenü **8>Konfiguration.**
- **Wählen Sie 2>Rufsignalisierung.**

## **Zweitanruf**

Sie können weitere Anrufe unterbinden.

....»Schalten Sie hierzu im Hauptmenü den **Zweitanruf** mit **OK** aus bzw. an.

**Inkognito**

*Hinweis: Sie können Ihre Rufnummer nur bei externen Rufen unterdrücken.*

<del>...</del>»Möchten Sie Ihre Nummer für den **folgenden Anruf** unterdrücken, so heben Sie den Hörer<br>ab und wählen im Menü die Option **Inkognito jetzt!** mit **OK**. →Möchten Sie Ihre Nummer bei **allen Anrufen** unterdrücken, so wählen Sie im Hauptmenü<br>8>**Konfiguration** und schalten die Option **6>Inkognito** mit **OK** an bzw. aus.

**Umleitungen einstellen**

tWählen Sie im Hauptmenü den Eintrag 4>Umleitungen.

<sup>t</sup>Markieren Sie die Umleitung, die Sie verändern möchten (sofort; bei Besetzt; verzögert, d.h. nach einer einstellbaren Zeitspanne).

tLegen Sie die entsprechenden Parameter fest, z.B. ob zu einer Nummer oder zur Voicemail

umgeleitet werden soll.

 $\rightarrow$ Bestätigen Sie die Auswahl mit **OK.** 

Bestätigen Sie Ihre Eingaben mit OK.

*Hinweis: Sie können Ihre sofortige Umleitung auch von einem anderen Anschluss verändern, indem Sie Ihre Fernabfrage anrufen und den Menüanweisungen folgen.*

*Hinweis: Wenn Sie einen ankommenden Ruf ablehnen, wird dieser auch gemäß Ihrer Einstellung für die verzögerte Umleitung umgeleitet.*

### **Leitungstasten**

Sie können festlegen, welche Rufe auf welcher Leitung eingehen.

Sie können jede Leitung für eine Nachbearbeitungszeit nach dem Gespräch sperren.

### **21 Funktionstasten belegen**

- Sie können die Tasten des Telefons mit anderen Funktionen belegen. Wenn Sie ein Tastenmodul verwenden, erfolgt die Konfiguration auf dieselbe Weise.
- angezeigt.
- **en Wählen Sie im Hauptmenü die Option 8>Konfiguration** und anschließend  $\Delta$ >Funktionstasten. tDrücken Sie die Taste die Sie definieren möchten. Die derzeitige Funktion der Taste wird
- $\rightarrow$ Drücken Sie auf die Pfeiltaste und wählen Sie 12Ändern. Bestätigen Sie die Auswahl mit OK. wählen Sie die neue Funktion aus und bestätigen Sie die Auswahl mit OK. Es stehen Ihnen folgende Funktionen zur Verfügung:

- 
- 
- 
- 

- 
- 
- 
- 
- 
- 
- 
- Hörer
- 
- 
- 
- 
- 
- 

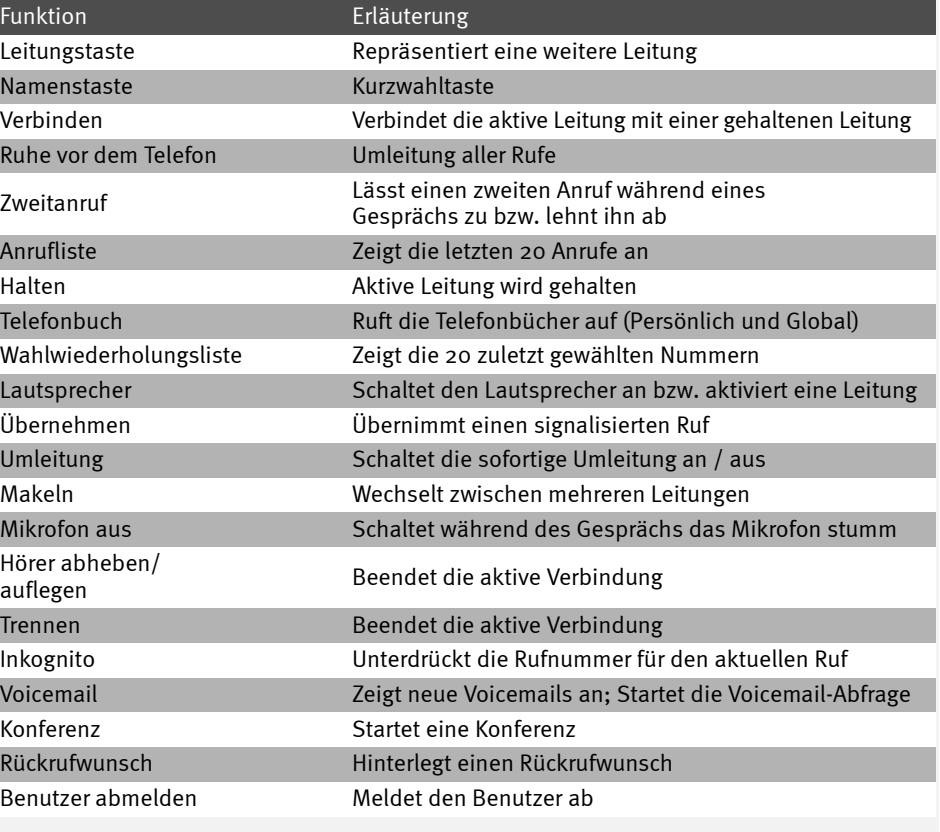

Alle genannten Produkt- und Markennamen sind eingetragene Warenzeichen ihrer Hersteller.

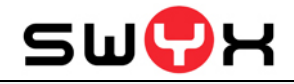

05/2010 - Technische Änderungen vorbehalten.